# Table of Contents

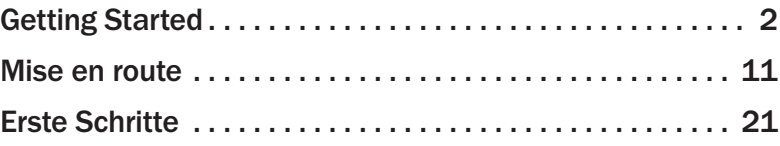

 $\bigoplus$ 

0404 Part No. X10-42009

◈

⊕

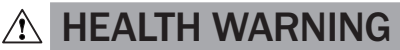

Use of a keyboard or mouse may be linked to serious injuries or disorders.

When using a computer, as with many activities, you may experience occasional discomfort in your hands, arms, shoulders, neck, or other parts of your body. However, if you experience symptoms such as persistent or recurring discomfort, pain, throbbing, aching, tingling, numbness, burning sensation, or stiffness, DO NOT IGNORE THESE WARNING SIGNS. PROMPTLY SEE A QUALIFIED HEALTH PROFESSIONAL, even if symptoms occur when you are not working at your computer. Symptoms like these can be associated with painful and sometimes permanently disabling injuries or disorders of the nerves, muscles, tendons, or other parts of the body. These musculoskeletal disorders (MSDs) include carpal tunnel syndrome, tendonitis, tenosynovitis, and other conditions.

While researchers are not yet able to answer many questions about MSDs, there is general agreement that many factors may be linked to their occurrence, including: overall health, stress and how one copes with it, medical and physical conditions, and how a person positions and uses his or her body during work and other activities (including use of a keyboard or mouse). The amount of time a person performs an activity may also be a factor.

Some guidelines that may help you work more comfortably with your computer and possibly reduce your risk of experiencing an MSD can be found in the "Healthy Computer Guide" installed with this device's software. If this device did not come with software, see the "Healthy Computing Guide" section of the "Getting Started" manual. You can also access the "Healthy Computing Guide" at www.microsoft.com/hardware or (in the United States only) by calling 1 (800) 360 7561 to request a CD at no charge.

If you have questions about how your own lifestyle, activities, or medical or physical condition may be related to MSDs, see a qualified health professional.

## About Your Rights and Obligations

This Microsoft® wireless desktop set is comprised of a keyboard, mouse, and receiver and is sold as a single unit and may not be separated for use on more than one computer. The software with this product is licensed, not sold. You must either agree to the license contract in the software Setup screen or promptly return the Microsoft wireless desktop set, comprised of the keyboard, mouse, and receiver, along with the software, for a refund, excluding the return costs. After you install the software, you may consult the license and the Limited Warranty for the product at any time by looking in the "Legal Information" section of the software Help files. You may also print copies for your records.

or otherwise), or for any purpose, without the express written permission of Microsoft Corporation. Microsoft may have patents, patent applications, trademarks, copyrights, or other intellectual property rights covering<br>subject matter in this document. Except as expressly provided in any written license agreement from Mi furnishing of this document does not give you any license to these patents, trademarks, copyrights, or other intellectual property.

© 1999-2004 Microsoft Corporation. All rights reserved.

The names of actual companies and products mentioned herein may be the trademarks of their respective owners. Microsoft Corporation grants the purchaser of this product the right to reproduce one (1) copy of the enclosed "Getting Started" printed guide for each Hardware Device you purchased in the package.

Information in this document, including URL and other Internet Web site references, is subject to change without notice. Unless otherwise noted, the example companies, organizations, products, domain names, e-mail addresses, logos, people, places, and events depicted herein are fictitious, and no association with any real company, organization, product, domain name, e-mail address, logo, person, place, or event is intended or should be inferred. Complying with<br>all applicable copyright laws is the responsibility of the user. Without limiting the rights under copyr (electronic, mechanical, photocopying, recording,

Microsoft, IntelliMouse, Natural, and Windows are either registered trademarks or trademarks of Microsoft Corporation in the United States and/or other countries.

# Welcome

Congratulations on your purchase of a Microsoft® wireless desktop set, which includes a wireless keyboard, wireless mouse, and a dual receiver. Setting up the devices takes a few simple steps, and then you can enjoy the freedom of wireless technology and the convenience of a clutter-free desktop.

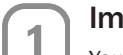

## Important! Install the Software

Your Microsoft wireless desktop set includes a CD with IntelliType Pro keyboard software and IntelliPoint mouse software. This software enables the unique features of your wireless devices and provides battery status information.

## To install IntelliType Pro keyboard software and IntelliPoint mouse software (Windows®)

- 1. Insert the software installation CD into your computer's CD drive. If the Setup screen does not appear automatically, do the following:
	- Click the **Start** button, and then click Run.
	- Type [*drive*]:setup. For example, if your CD drive is drive E, type e:setup.
- 2. On the Setup screen, click Install, and then follow the Setup Wizard instructions on the screen.
- 3. Restart the computer, if prompted to do so.

## To install IntelliType Pro keyboard software and IntelliPoint mouse software (Mac OS)

- $\langle \cdot \rangle$  Important Not all Microsoft wireless desktop sets are compatible with Macintosh computers. For system requirements and compatibility listings, see the product packaging.
	- 1. Insert the software installation CD into your computer's CD drive.
	- 2. Double-click the Microsoft Desktop Installer icon.
	- 3. Follow the onscreen instructions, and then restart the computer, if prompted to do so.

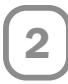

## Insert the Batteries

The keyboard and mouse each require batteries, which are included in the package. Whenever you insert batteries, always make sure all of them are new. Alkaline batteries provide maximum battery life.

 $\langle \cdot \rangle$  Important Before boarding any aircraft, remove the batteries from the wireless keyboard and mouse. These devices can transmit radio frequency (RF) energy, much like a cellular telephone, whenever batteries are installed and the keyboard or mouse is activated either by touch or button press.

### To insert the batteries

- **1.** Turn the device upside-down, and then remove the battery compartment cover.
- 2. Insert new batteries, making sure to properly orient the positive (+) and negative (–) ends as specified by the battery compartment labels.
- 3. Close the battery compartment cover.

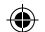

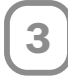

4

## Position the Receiver, Keyboard, and Mouse

For optimum performance, position the receiver so that it is at least 8 inches (20 cm) away from the keyboard, mouse, and any items that might cause interference. Such items include computer monitors, large metal objects (such as computer cases and metal furniture), desktop fans, or fluorescent lights.

The keyboard or mouse may work up to 6 feet (1.8 m) away from the receiver. This distance varies depending on the positioning of the receiver and wireless devices, nearby items causing interference, and other factors.

## Connect the Receiver to Your Computer

The connection procedure depends on the type of computer you are using. A USB connection is recommended.

## USB connection (Windows or Macintosh)

• With your computer turned on, plug the rectangular USB connector into your computer's rectangular USB port, and leave the round PS/2 connector unplugged.

## PS/2 connection (Windows)

- 1. Shut down and turn off the computer.
- 2. Plug the purple PS/2 connector into the computer's round PS/2 keyboard port, which may be similarly colored and labeled with a keyboard icon.
- 3. Attach the green USB-to-PS/2 adapter to the USB connector, and then plug it into the computer's round PS/2 mouse port, which may be similarly colored and labeled with a mouse icon.

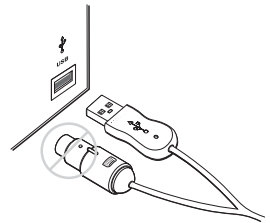

USB connection

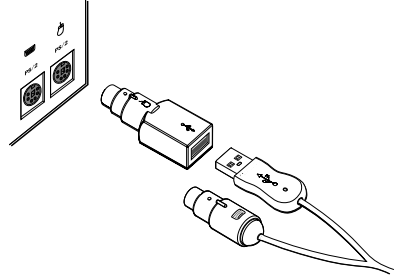

PS/2 connection

 $\langle$ ! Important Before using this product, read about the potential for radio interference in the topic titled "Radio and TV interference regulations" in the onscreen Help files installed with the software.

# 5

## Test the Keyboard and Mouse

Try using the keyboard and mouse to make sure that they are working. If either device does not work as expected, make sure the following procedures were completed as specified earlier in these instructions:

- New batteries were inserted and positioned correctly for each device.
- The receiver was properly connected to the computer.
- Both devices were properly positioned and there are no nearby items that might cause interference.

4

If the keyboard or mouse is still not working, try changing the wireless connection channel for the device. Changing the wireless connection channel may be helpful if you are experiencing interference.

#### To change the wireless connection channel

• Press the button on the bottom of the wireless keyboard or mouse.

If changing the channel does not solve the problem, you may need to reconnect the device to the receiver.

#### To reconnect the keyboard or mouse to the receiver

- **1.** Make sure that the device and receiver are positioned as specified earlier in these instructions.
- 2. Press the button on the top of the wireless receiver. The receiver lights blink to indicate that it is connected.
- 3. Press the button on the bottom of the device. The wireless device may not work for a few seconds until the reconnection process is completed.
- $\equiv$  Note You can only reconnect one device for each press of the receiver button, so repeat as necessary for the other device.

If reconnecting the device to the receiver does not solve the problem, see the onscreen Help files installed with the keyboard and mouse software for additional troubleshooting information.

# 6

## Read the Help Files for Your Keyboard and Mouse

The onscreen Help files installed with the software provide a complete product manual and contain the following important product information in a searchable format:

- Hardware and software feature descriptions and instructions
- Troubleshooting topics and Product Support Services information
- End-User License Agreement (EULA), Limited Warranty, and regulatory information
- Healthy Computing Guide
- Battery removal and safety information
- Radio interference information

#### To open the Help file for your keyboard or mouse (Windows)

- 1. Click the Start button, point to All Programs (or Programs), point to Microsoft Keyboard or Microsoft Mouse, and then click Microsoft Keyboard or Microsoft Mouse.
- 2. Click the Help button on the IntelliType Pro Key Settings tab or any IntelliPoint tab.

#### To open the Help file for your keyboard or mouse (Mac OS)

- 1. Choose Apple > System Preferences > Microsoft Keyboard or Microsoft Mouse.
- 2. Choose Help > Microsoft Keyboard Help or Microsoft Mouse Help.

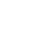

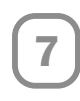

## Customize your Keyboard and Mouse (Optional)

You can start IntelliType Pro keyboard software or IntelliPoint mouse software and customize your devices.

Using IntelliType Pro keyboard software, you can:

- Reassign many of the keys to perform a command, such as Find, or to open a program, file, Web page, or shortcut.
- Disable keys you sometimes press accidentally, such as CAPS LOCK.

Using IntelliPoint mouse software, you can:

- Reassign each of the mouse buttons, including the wheel button, to perform a command, such as **Copy**.
- Modify the mouse settings, such as the wheel scrolling rate.

#### To start IntelliType Pro or IntelliPoint software (Windows)

• Click the Start button, point to All Programs (or Programs), point to the Microsoft Keyboard or Microsoft Mouse folder, and then click Microsoft Keyboard or Microsoft Mouse.

#### To start IntelliType Pro or IntelliPoint software (Mac OS)

• Choose Apple > System Preferences > Microsoft Keyboard or Microsoft Mouse.

## Adjusting the Keyboard Legs

The keyboard legs are designed to accommodate various body sizes, chairs, and desks.

• Pull out or push in the keyboard legs to a position that minimizes bending of your wrists while typing.

## Connecting the Palm Rest (certain keyboard models only)

For additional comfort, the palm rest can be attached.

• On a level surface, insert the tabs on the palm rest into the slots on the front of the keyboard, and then snap them together.

## About the Receiver Lights

The receiver lights indicate the status of the toggle keys, such as NUM LOCK or CAPS LOCK. For example, if NUM LOCK is on, the NUM LOCK light is on; if CAPS LOCK is off, the CAPS LOCK light is off. Certain keyboard models may use an onscreen display (rather than a light) to indicate the status of the SCROLL LOCK toggle key.

## Using the F LOCK Key (certain keyboard models only)

The F LOCK toggle key gives your keyboard more functionality by providing two command modes for the top row of keys. When F LOCK is off, the enhanced commands printed on the top of the keys are enabled. When F LOCK is on, the standard commands printed on the front of the keys are enabled.

Depending on your keyboard model, you may need to turn F LOCK on to access certain system key commands labeled on the front of the keys, such as INSERT or SCROLL LOCK.

## Troubleshooting

If you have a question about your wireless keyboard or mouse, try the following options:

⊕

- View the onscreen Help files, which contain product information and troubleshooting tips.
- Look in Readme.txt on the installation CD for late-breaking product information.
- Go to the Microsoft Hardware Web site at www.microsoft.com/hardware for additional product information and software updates.
- See the Product Support Services section of the User's Guides, or go to http://support.microsoft.com for information about how to contact Microsoft Product Support Services.

## Product Information and Software Updates

For general product information and software updates, go to the Microsoft Hardware Web site at

www.microsoft.com/hardware

### Customer Support Options

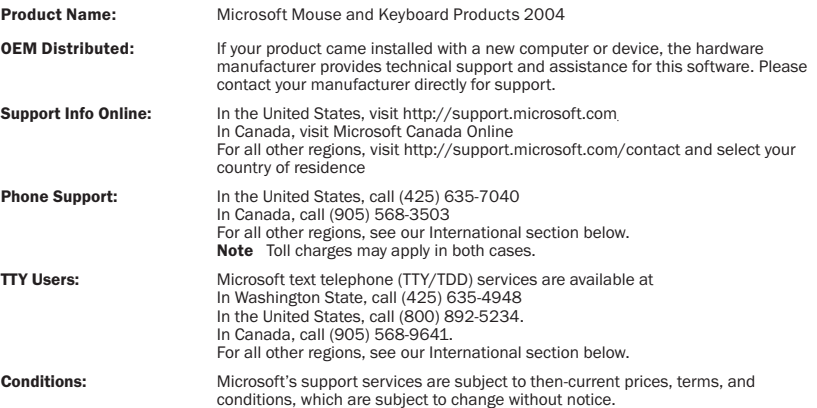

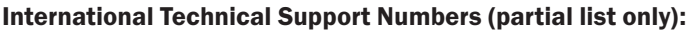

Note For regional support policy details and more, visit http://support.microsoft.com/international.aspx and select your country from the list. If there is no Microsoft subsidiary office in your country or region, please contact the establishment from which you obtained your Microsoft product.

#### **Australia**

Technical Support Phone: 13 20 58 Technical Support Fax: (61) (2) 9023 5021

#### France

(33) (0) 825 827 829, followed by 0 and code 10 20 # Telex: MSPARIS 604322F

#### Germany

Standard Support (Installation and Handling): (01805) 67 22 55

#### Japan

Microsoft Support Contract Center TEL: (81) (3) 5354-4700 FAX: (81) (3) 5388-8253

#### New Zealand

Technical Support: (64) (9) 357-5575

#### South Africa

Phone: (27) (11) 257 0000 or 0860225567 (inside South Africa) Technical Support Fax: (27) (11) 257-0424

#### United Kingdom

Tel: 0870 60 10 100 Customers phoning from Ireland: +353 1 706 5353.

#### General information about Microsoft support in central Europe:

Telephone: (01805) 25-1199 Fax: (01805) 25-1191

## Regulatory Information

Tested to comply with FCC Standards. For home or office use. Not intended for use in machinery, medical or industrial applications. Any changes or modifications not expressly approved by Microsoft could void the user's authority to operate this device.

This product is for use with NRTL Listed (UL, CSA, ETL, etc.), and/or IEC/EN 60950 compliant (CE marked) Information Technology equipment. No serviceable parts included.

This device is rated as a commercial product for operation at +41ºF (+5ºC) to +95ºF (+35ºC).

Note For detailed information on U.S. and Canadian radio interference regulations, search for "regulations" in 同 the onscreen Help files installed with IntelliType Pro or IntelliPoint software.

This Class B digital apparatus complies with Part 15 of the U.S. Federal Communications Commission (FCC) rules, Canadian ICES-003 and RSS-210. Operation is subject to the following two conditions: (1) this device may not cause interference, and (2) this device must accept any interference received, including interference that may cause undesired operation.

The term "IC:" before the certification/registration number only signifies that the Industry Canada technical specifications were met.

Cet appareil numérique de la classe B est conforme aux normes NMB-003 et CNR-210 du Canada. Son fonctionnement est assujetti aux deux conditions suivantes : (1) Cet appareil ne peut pas provoquer d'interférences nuisibles et (2) cet appareil doit accepter toute interférence reçue, y compris les interférences pouvant entraîner un fonctionnement non désiré

L'expression « IC : » avant le numéro d'homologation/enregistrement signifie seulement que les spécifications techniques édictées par Industrie Canada ont été respectées.

Microsoft Corporation; One Microsoft Way; Redmond, WA 98052-6399; U.S.A.

United States: (800) 426-9400 Canada: (800) 933-4750

#### RF Technical Specifications

RF output power: < 54 dBµV/m at 3 m

Keyboard with two channels: RF frequencies: 27.095MHz (channel 1), 27.195MHz (channel 2) Keyboard with a single channel: RF frequency: 27.195MHz Mouse with two channels: RF frequencies: 27.045MHz (channel 1), 27.145MHz (channel 2) Mouse with a single channel: RF frequency: 27.145MHz

#### Information for Optical Mouse Products Only

User-observable light is 15 microwatts in normal operation. This product has been tested to comply with International Standard IEC 60825-1:1993/A2:2001. Class 1 LED Product This product uses LEDs that are inherently Class 1.

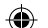

Important Battery Information

Caution Use and replace only with AA (LR6) alkaline batteries.

#### General Precautions

- Keep batteries out of reach of children.
- Insert the batteries in the proper direction as indicated by the positive (+) and negative (-) markings on the battery and battery compartment.
- Do not mix old and new batteries or batteries of different types (for example, carbon and alkaline batteries).
- Always remove old, weak, or worn-out batteries promptly and recycle or dispose of them in accordance with Local and National Disposal Regulations.
- If a battery leaks, remove all batteries and recycle or dispose of them in accordance with the battery manufacturer's instructions and Local and National Disposal Regulations. Before inserting new batteries, thoroughly clean the battery compartment with a damp paper towel, or follow the battery manufacturer's recommendations for cleanup. If fluid from the battery comes into contact with skin or clothes, flush skin with water immediately.
- Remove the batteries if your device is to be stored for an extended period of time without being used.

#### Special Precautions

The precautions below are to prevent the sudden release of electrolytes, which these prohibited actions can cause:

- Do not install the batteries incorrectly. Carefully observe the positive (+) and negative (-) markings on the battery for proper installation.
- Do not open, puncture, or mutilate the batteries.
- Do not heat batteries.
- Do not use a fire to dispose of batteries.

Released battery electrolyte is corrosive, can cause damage to the eyes and skin, and may be toxic if swallowed.

### Product Disposal Information

Dispose of this product in accordance with Local and National Disposal Regulations.

### $\triangle$  Warning

To protect against risk of fire, bodily injury, electric shock or damage to the equipment:

- Do not immerse any part of this product in water or other liquid.
- Do not spray liquid on this product or allow excess liquid to drip inside.
- Do not use this product if it has sustained damage, such as a damaged cord or plug.
- Disconnect this product or remove its batteries before cleaning.

 $\qquad \qquad \bigoplus$ 

## Declaration of Conformity

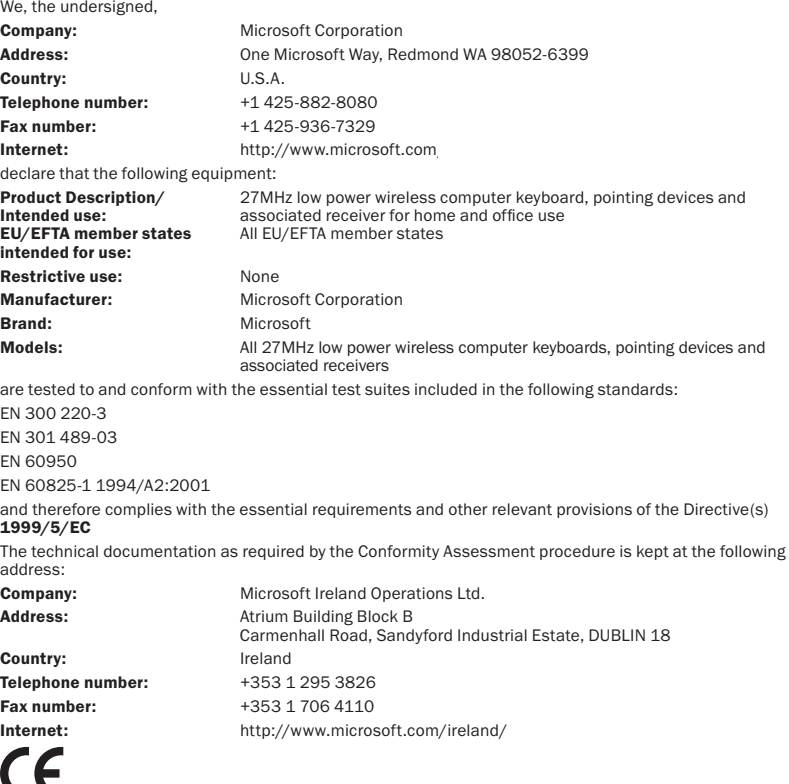

⊕

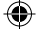

◈

# AVERTISSEMENT

L'utilisation d'un clavier ou d'une souris peut être à l'origine de certaines douleurs ou lésions physiques graves

Lorsque vous travaillez sur ordinateur, comme pour de nombreuses autres activités, vous pouvez ressentir une gêne occasionnelle dans les mains, les bras, les épaules, le cou ou ailleurs. Toutefois, si des symptômes de gêne, de douleur, d'élancement, de picotement, d'engourdissement, de sensation de brûlure ou de courbature persistent, NE LES NÉGLIGEZ PAS. CONSULTEZ RAPIDEMENT UN MÉDECIN, même s'ils apparaissent lorsque vous n'utilisez pas votre ordinateur. De tels signes peuvent en effet être liés à des lésions sévères, parfois définitives, ou à des troubles nerveux, musculaires, des tendons ou d'autres parties du corps. Ces troubles musculo-squelettiques incluent entre autres le syndrome du tunnel carpien, la tendinite et la ténosynovite.

L'état des recherches actuelles ne permet pas de répondre à toutes les questions soulevées par ces troubles ; toutefois, les spécialistes s'accordent sur les nombreux facteurs liés à leur apparition : état de santé général, stress et attitude face au stress, condition physique et troubles médicaux, postures et habitudes dans l'environnement de travail, mais également dans d'autres activités (y compris l'utilisation du clavier ou de la souris). Le temps consacré à une activité peut également constituer un facteur de risques

Vous trouverez des recommandations pour améliorer votre confort de travail et réduire les risques d'apparition de tels troubles dans le « Manuel Informatique et ergonomie » installé en même temps que ces logiciels. Si ce périphérique vous a été fourni sans logiciel, consultez la section « Manuel Informatique et ergonomie » du guide de mise en route. Vous pouvez également consulter le « Manuel Informatique et ergonomie » sur le site www.microsoft.com/hardware ou appeler le 1 (800) 360 7561 (aux États-Unis uniquement) afin de demander un CD-ROM gratuit.

Pour savoir si vos activités, vos habitudes de travail, votre état de santé ou votre condition physique peuvent provoquer des troubles musculo-squelettiques, consultez votre médecin.

# À propos de vos droits et de vos obligations

Cet ensemble Microsoft® Wireless pour ordinateur de bureau est composé d'un clavier, d'une souris et d'un récepteur. Il est commercialisé comme un tout qui ne peut être dissocié en vue d'une utilisation sur plusieurs ordinateurs. Les logiciels fournis avec ce produit ne sont pas vendus, mais concédés sous licence. Vous devez par conséquent accepter l'accord de licence affiché à l'écran lors de l'installation des logiciels ou renvoyer rapidement l'ensemble Microsoft Wireless pour ordinateur de bureau - clavier, souris et récepteur - ainsi que les logiciels, afin d'en obtenir le remboursement, frais d'envoi exclus. Une fois les logiciels installés, vous pouvez consulter la licence et la Garantie limitée du produit à tout moment en vous reportant à la section « Informations juridiques » des fichiers d'Aide des logiciels. Vous pouvez également en imprimer un exemplaire pour vos archives.

© 1999-2004 Microsoft Corporation. Tous droits réservés.

Microsoft, IntelliMouse, Natural et Windows sont soit des marques commerciales de Microsoft Corporation, soit des marques déposées de Microsoft Corporation aux États-Unis d'Amérique et/ou dans d'autres pays. Les noms de produits et de sociétés réels mentionnés dans le présent document peuvent être des marques commerciales de leurs propriétaires respectifs.

Microsoft Corporation autorise l'acheteur du produit à reproduire une (1) copie du guide de mise en route ci-joint par périphérique inclus dans ce lot.

Les informations contenues dans ce document, y compris les URL et autres références à des sites Web, sont susceptibles d'être modifiées sans préavis. Sauf mention contraire, les sociétés, les organisations, les produits, les noms de domaine, les adresses électroniques, les logos, les personnages, les lieux et les événements mentionnés sont fictifs et n'ont aucun rapport avec des sociétés, des organisations, des produits, des noms de domaine, des adresses électroniques, des logos, des personnages, des lieux ni des événements réels. L'utilisateur est tenu d'observer la législation afférente aux droits d'auteur applicable dans son pays. Sans préjudice des droits d'auteur, aucune partie de ce document ne peut être reproduite, stockée ou introduite dans une base de données, ni transmise, de quelque manière ni par quelque moyen que ce soit, électronique, mécanique, par photocopie, enregistrement ou autre, à quelque fin que ce soit, sans la permission expresse et écrite de Microsoft Corporation.

Microsoft peut détenir des brevets, avoir déposé des demandes de brevets ou être titulaire de marques, de droits d'auteur ou d'autres droits de propriété intellectuelle portant sur tout ou partie des éléments qui font l'objet du présent document. Sauf stipulation expresse contraire d'un contrat de licence écrit de Microsoft, la fourniture de ce document n'a pas pour effet de vous concéder une licence sur ces brevets, ces marques, ces droits d'auteur ni sur d'autres droits de propriété intellectuelle.

# Présentation

Nous vous remercions d'avoir acheté l'ensemble Microsoft® Wireless pour ordinateur de bureau, composé d'un clavier sans fil, d'une souris sans fil et d'un récepteur à deux canaux. Vous pouvez installer ces périphériques en quelques étapes simples. Vous bénéficierez alors de la liberté offerte par la technologie sans fil et des avantages d'un bureau dégagé.

## Important : Installez les logiciels.

Votre ensemble Microsoft Wireless pour ordinateur de bureau comprend un CD-ROM avec le logiciel de configuration de clavier IntelliType Pro et le logiciel de configuration de souris IntelliPoint. Ces logiciels permettent de bénéficier des fonctionnalités uniques des dispositifs sans fil et vous renseignent sur l'état des piles.

## Pour installer le logiciel de configuration de clavier IntelliType Pro et le logiciel de configuration de souris IntelliPoint (Microsoft Windows®)

1. Insérez le CD-ROM d'installation correspondant à la langue de votre système d'exploitation dans le lecteur de CD-ROM.

Si l'écran d'installation ne s'affiche pas automatiquement, procédez comme suit :

- Cliquez sur le bouton Démarrer, puis sur Exécuter.
- Tapez [*lecteur*]:setup (par exemple, si votre lecteur de CD-ROM est associé à la lettre E, tapez e:setup).

♠

- 2. Dans l'écran d'installation, cliquez sur **Installer**, puis suivez les instructions de l'Assistant d'installation qui s'affichent à l'écran.
- 3. Redémarrez l'ordinateur si vous y êtes invité.

### Pour installer le logiciel de configuration de clavier IntelliType Pro et le logiciel de configuration de souris IntelliPoint (Mac OS)

- $\Diamond$  Important Tous les ensembles Microsoft Wireless pour ordinateur de bureau ne sont pas compatibles avec les ordinateurs Macintosh. Pour connaître la configuration requise et les produits compatibles, reportez-vous à l'emballage du produit.
	- 1. Insérez le CD-ROM d'installation correspondant à la langue de votre système d'exploitation dans le lecteur de CD-ROM.
	- 2. Double-cliquez sur l'icône Microsoft Desktop Installer.
	- 3. Suivez les instructions à l'écran, puis redémarrez l'ordinateur si vous y êtes invité.

## Insérez les piles.

Le clavier et la souris doivent être alimentées par des piles. Ces piles sont incluses dans le coffret. Lorsque vous insérez les piles, veillez à ce que l'ensemble des piles soient neuves. Il est recommandé d'utiliser des piles alcalines.

Important Avant de monter à bord d'un avion, retirez les piles du clavier et de la souris sans fil. En effet, si les piles sont en place et si par inadvertance vous activez la souris ou un bouton au cours du voyage, le clavier et la souris sans fil risquent d'émettre des ondes radioélectriques, à l'instar d'un téléphone cellulaire.

12

2

## Pour insérer les piles

3

4

- 1. Retournez le périphérique puis retirez le couvercle du logement des piles.
- 2. Insérez des piles neuves en veillant à orienter correctement les pôles positifs (+) et négatifs (–), tel qu'indiqué dans le logement des piles.
- 3. Refermez le couvercle du logement des piles.

## Choisissez l'emplacement du récepteur, du clavier et de la souris.

Pour obtenir des performances optimales, placez le récepteur au moins à 20 cm du clavier, de la souris et de toute source potentielle d'interférences. Il peut s'agir de moniteurs d'ordinateur, d'objets métalliques de grande taille (mallette d'ordinateur portable ou mobilier métallique, par exemple), de ventilateurs de bureau ou de lampes fluorescentes.

Le clavier et la souris fonctionnent jusqu'à 1,8 mètre du récepteur. Notez toutefois que cette distance varie, notamment en fonction de l'emplacement du récepteur et des périphériques sans fil et des éventuelles interférences provoquées par des objets situés à proximité.

## Reliez le récepteur à l'ordinateur.

La procédure de connexion varie en fonction du type d'ordinateur utilisé. Il est recommandé d'utiliser une connexion UBS.

## Connexion USB

### (Windows ou Macintosh)

• L'ordinateur allumé, branchez la prise USB rectangulaire sur le port USB rectangulaire de l'ordinateur et laissez la prise ronde PS/2 débranchée.

Connexion USB

## Connexion PS/2 (Windows)

- 1. Arrêtez l'ordinateur et éteignez-le.
- 2. Branchez la prise violette PS/2 sur le port PS/2 rond de l'ordinateur destiné au clavier (il se peut que ce port soit lui aussi violet et identifié par une icône de clavier).
- 3. Branchez l'adaptateur USB-PS/2 vert sur la prise USB, puis insérez-le dans le port PS/2 rond de l'ordinateur destiné à la souris (il se peut que ce port soit lui aussi vert et identifié par une icône de souris).

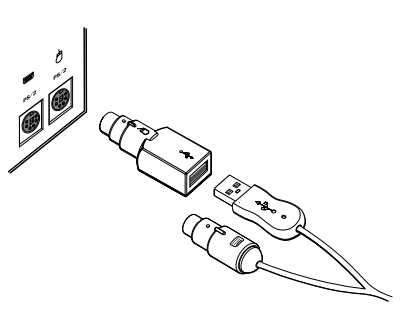

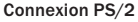

 $\langle \cdot \rangle$  Important Avant d'utiliser ce produit, évaluez les risques d'interférences radio en consultant la rubrique « Réglementations relatives aux interférences radio-télé » des fichiers d'Aide de l'utilisateur installés avec les logiciels.

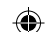

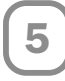

## Testez le clavier et la souris.

Essayez d'utiliser le clavier et la souris afin de vous assurer qu'ils fonctionnent. Si l'un ou l'autre des périphériques ne fonctionne pas correctement, vérifiez que vous avez bien respecté la procédure, comme indiqué précédemment :

- Les piles neuves sont insérées dans le bon sens, dans chacun des périphériques.
- Le récepteur est relié correctement à l'ordinateur.
- Les deux périphériques sont disposés correctement, et il n'y a aucune source potentielle d'interférences à proximité.

Si le clavier ou la souris ne fonctionnent toujours pas, changez de canal de transmission du dispositif sans fil. Ce changement de canal peut permettre d'éliminer les interférences.

### Pour changer de canal de transmission

• Appuyez sur le bouton situé sous le clavier ou la souris.

Si le problème persiste, vous devrez éventuellement rétablir la liaison entre le périphérique et le récepteur.

### Pour rétablir la liaison entre le clavier ou la souris et le récepteur

- 1. Vérifiez que le périphérique et le récepteur sont placés comme indiqué précédemment.
- 2. Appuyez sur le bouton situé sur le dessus du récepteur sans fil. Les témoins du récepteur clignotent, ce qui signifie que la liaison a été établie.
- 3. Appuyez sur le bouton situé sous le périphérique. Vous devrez éventuellement patienter quelques secondes, le temps que la procédure d'établissement de la liaison avec le périphérique sans fil soit terminée.
- $\equiv$  **Remarque** Chaque pression sur le bouton du récepteur permet d'établir la liaison avec un seul périphérique. Recommencez si nécessaire pour l'autre périphérique.

Si, après avoir rétabli la liaison entre le périphérique et le récepteur, vous constatez que le problème persiste, consultez les fichiers d'Aide de l'utilisateur installés avec les logiciels de configuration du clavier et de la souris. Vous y trouverez d'autres conseils de dépannage.

# 6

## Lisez les fichiers d'Aide de l'utilisateur du clavier et de la souris.

Les fichiers d'Aide installés avec les logiciels constituent un manuel complet. Vous y trouverez des informations précieuses, dans un format qui facilite les recherches, sur les points suivants :

- Présentation des fonctionnalités du matériel et des logiciels et instructions correspondantes
- Conseils de dépannage et informations sur le support technique Microsoft
- Contrat de licence utilisateur final, Garantie limitée et informations juridiques
- Manuel Informatique et ergonomie
- Informations sur le retrait des piles et la sécurité
- Informations sur les interférences radio

## Pour ouvrir le fichier d'Aide de l'utilisateur du clavier ou de la souris (Windows)

- 1. Cliquez sur le bouton Démarrer, pointez sur Tous les programmes (ou sur Programmes), pointez sur le dossier Clavier Microsoft ou le dossier Souris Microsoft, puis cliquez sur Clavier Microsoft ou sur Souris Microsoft.
- 2. Cliquez sur le bouton Aide, sur l'onglet Paramètres de touche d'IntelliType Pro ou sur n'importe quel onglet d'IntelliPoint.

## Pour ouvrir le fichier d'Aide de l'utilisateur du clavier ou de la souris (Mac OS)

- 1. Choisissez Apple > Préférences système > Clavier Microsoft ou Souris Microsoft.
- 2. Choisissez Aide > Aide du clavier Microsoft ou Aide de la souris Microsoft.

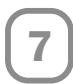

## Personnalisez les paramètres du clavier et de la souris (facultatif).

Vous pouvez démarrer le logiciel de configuration de clavier IntelliType Pro et le logiciel de configuration de souris IntelliPoint et personnaliser vos périphériques.

Le logiciel de configuration de clavier IntelliType Pro vous permet d'effectuer les tâches suivantes :

- Réaffecter de nombreuses touches en vue de lancer une commande, telle que Rechercher, ou d'ouvrir un programme, un fichier ou une page Web, ou de lancer un raccourci
- Désactiver des touches qu'il vous arrive d'enfoncer par mégarde, telles que Verr. maj

Le logiciel de configuration de souris IntelliPoint permet d'effectuer les tâches suivantes :

- **Réaffecter une commande, telle que Copier, à chacun des boutons de la souris, y** compris au bouton roulette
- Modifier les paramètres de la souris, par exemple la vitesse de défilement de la roulette

## Pour démarrer le logiciel IntelliType Pro ou IntelliPoint (Windows)

• Cliquez sur le bouton Démarrer, pointez sur Tous les programmes (ou sur Programmes), pointez sur le dossier Clavier Microsoft ou le dossier Souris Microsoft, puis cliquez sur Clavier Microsoft ou sur Souris Microsoft.

#### Pour démarrer le logiciel IntelliType Pro ou IntelliPoint (Mac OS)

• Choisissez Apple > Préférences système > Clavier Microsoft ou Souris Microsoft.

## Réglage des pieds du clavier

Les pieds du clavier sont conçus pour s'adapter à différents types de morphologie, siège et bureau.

• Dépliez ou repliez les pieds du clavier pour obtenir une position qui vous évite au maximum de plier les poignets en cours de frappe.

## Installation du repose-poignets (certains modèles de clavier uniquement)

Pour améliorer votre confort, vous pouvez fixer le repose-poignets.

• Sur une surface plane, insérez les pieds du repose-poignets dans les emplacements prévus sur la partie avant du clavier et appuyez fermement pour les enclencher.

## À propos des témoins du récepteur

Les témoins du récepteur indiquent l'état des touches de basculement, telles que Verr. num ou Verr. maj. Par exemple, si Verr. num est activé, le témoin Verr. num est allumé ; si Verr. maj est désactivé, le témoin Verr. maj est éteint. Pour certains modèles de clavier, l'état de la touche de basculement Arrêt défil. s'affiche à l'écran plutôt que d'être signalé par un témoin lumineux.

## Utilisation de la touche Verr. fonctions (certains modèles de clavier uniquement)

La touche de basculement Verr. fonctions permet de bénéficier de fonctionnalités supplémentaires en offrant deux modes de commande pour la rangée de touches supérieure. Lorsque Verr. fonctions est désactivé, les commandes alternatives imprimées en haut des touches sont activées. Lorsque Verr. fonctions est activé, les commandes standard imprimées à l'avant des touches sont activées.

Selon votre modèle de clavier, vous devrez peut-être activer Verr. fonctions pour accéder à certaines commandes de touches système imprimées sur les touches telles que Inser. ou Arrêt défil.

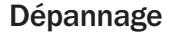

Si vous vous posez des questions sur votre clavier ou votre souris sans fil, procédez comme suit :

- Consultez les fichiers d'Aide de l'utilisateur, dans lesquels vous trouverez des informations spécifiques au produit et des conseils de dépannage.
- Consultez le fichier Lisezmoi.txt figurant sur le CD-ROM d'installation pour obtenir les informations les plus récentes sur le produit.
- Consultez le site Web de Microsoft dédié au matériel à l'adresse suivante : www.microsoft.com/hardware où vous trouverez d'autres informations sur les produits et des mises à jour de logiciels.
- Consultez la section Support technique de Microsoft, dans les guides de l'utilisateur, ou visitez le site http://support.microsoft.com pour savoir comment contacter les services de support technique de Microsoft.

## Informations sur les produits et mises à jour de logiciels

Pour obtenir des informations complémentaires sur les produits et télécharger des mises à jour de logiciels, visitez le site Web de Microsoft dédié au matériel à l'adresse suivante :

www.microsoft.com/hardware

#### Options du support client

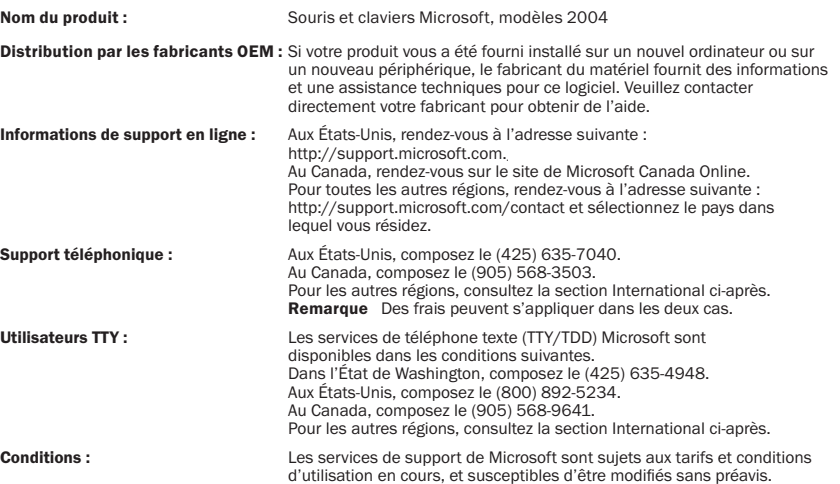

#### Numéros de téléphone du support technique international (liste non exhaustive) :

Remarque Pour obtenir des détails sur les stratégies de support régional ainsi que d'autres informations, rendez-vous à l'adresse suivante : http://support.microsoft.com/international.aspx et sélectionnez votre pays dans la liste. S'il n'existe aucune filiale Microsoft dans votre pays ou votre région, veuillez contacter l'établissement où vous avez acheté votre produit Microsoft.

#### Australia

Technical Support Phone: 13 20 58 Technical Support Fax: (61) (2) 9023 5021

#### France

(33) (0) 825 827 829, followed by 0 and code 10 20 #

Telex: MSPARIS 604322F

#### Germany

Standard Support (Installation and Handling): (01805) 67 22 55

#### **Japar**

Microsoft Support Contract Center TEL: (81) (3) 5354-4700 FAX: (81) (3) 5388-8253

#### New Zealand

Technical Support: (64) (9) 357-5575

#### South Africa

Phone: (27) (11) 257 0000 or 0860225567 (inside South Africa) Technical Support Fax: (27) (11) 257-0424

#### United Kingdom

Tel: 0870 60 10 100 Customers phoning from Ireland: +353 1 706 5353.

#### General information about Microsoft support in central Europe:

Telephone: (01805) 25-1199 Fax: (01805) 25-1191

## Informations juridiques

Testé et jugé conforme aux normes FCC. Pour utilisation personnelle et professionnelle. Utilisation déconseillée sur les machines ou pour des applications médicales ou industrielles. Tout changement ou modification non autorisé explicitement par Microsoft risque d'annuler le droit de l'utilisateur de faire fonctionner cet équipement.

Ce produit est destiné à des équipements informatiques agréés NRTL (UL, CSA, ETL, etc.) et/ou conformes à la norme CEI/EN 60950 (marquage CE). Ne contient aucune pièce susceptible d'être réparée.

Ce matériel est répertorié en tant que produit commercial conçu pour fonctionner à des températures allant de +5 ºC à +35 ºC.

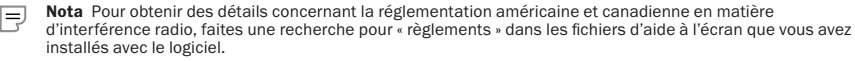

Cet appareil numérique de la classe B est conforme aux normes NMB-003 et CNR-210 du Canada. Son fonctionnement est assujetti aux deux conditions suivantes : (1) Cet appareil ne peut pas provoquer d'interférences nuisibles et (2) cet appareil doit accepter toute interférence reçue, y compris les interférences pouvant entraîner un fonctionnement non désiré.

L'expression « IC : » avant le numéro d'homologation/enregistrement signifie seulement que les spécifications techniques édictées par Industrie Canada ont été respectées.

Microsoft Corporation, One Microsoft Way, Redmond, WA 98052-6399, États-Unis

États-Unis : 800 426 9400 Canada : (800) 933-4750

#### Spécifications techniques RF

Source d'alimentation RF : < 54 dBµV/m à 3 m

Clavier à deux canaux : Fréquences radioélectriques : 27,095 MHz (canal 1), 27,195 MHz (canal 2)

Clavier à un canal : Fréquences radioélectriques : 27,195 MHz

Souris à deux canaux : Fréquences radioélectriques : 27,045 MHz (canal 1), 27,145 MHz (canal 2) Souris à un canal : Fréquences radioélectriques : 27,145 MHz

#### Informations concernant uniquement les souris optiques

L'intensité de la lumière visible par l'utilisateur est de 15 microwatts lors d'une utilisation normale. Ce produit a été testé et reconnu conforme à la norme internationale CEI 60825-1:1993/A2:2001.

Produit LED Classe 1

♠

Ce produit utilise des LED Classe 1.

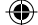

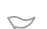

## Informations importantes concernant les piles

Avertissement N'utilisez et ne remplacez que par des piles alcalines AA (LR6).

#### Recommandations générales

- Conservez les piles hors de portée des enfants.
- Lorsque vous mettez les piles en place, veillez à les orienter correctement, en respectant les repères positif (+) et négatif (-) sur les piles et dans le compartiment des piles.
- Ne mélangez pas des piles usagées et des piles neuves, ni des piles de types différents (par exemple des piles alcalines et des piles charbon).
- Retirez systématiquement les piles dès qu'elles sont usagées ou donnent des signes de faiblesse ; recyclezles ou débarrassez-vous en conformément à la réglementation locale ou nationale en vigueur.
- Si une pile coule, retirez toutes les piles et recyclez-les ou débarrassez-vous en conformément aux instructions du fabricant et en respectant la réglementation locale ou nationale en vigueur. Avant de remettre des piles neuves, nettoyez soigneusement le compartiment à l'aide d'une serviette en papier légèrement humide ou suivez les recommandations de nettoyage fournies par le fabricant de piles. En cas de contact du liquide d'une pile avec la peau ou les vêtements, rincez immédiatement et abondamment à l'eau.
- Retirez les piles si vous envisagez de ne pas utiliser le périphérique pendant une période prolongée.

#### Recommandations spéciales

Les recommandations ci-dessous visent à éviter que de l'électrolyte s'échappe brutalement des piles, ce qui risquerait de se produire si vous ne respectiez pas les recommandations suivantes :

- Veillez à ne pas installer les piles dans le mauvais sens. Pour installer correctement les piles, faites bien attention aux repères positif (+) et négatif (-).
- N'ouvrez jamais une pile, ni en la perçant, ni en la sciant, etc.
- Évitez d'exposer les piles à la chaleur.
- Ne tentez pas de brûler les piles.

L'électrolyte dégagé par les piles est corrosif ; il risque de provoquer des lésions oculaires et cutanées et peut être toxique en cas d'ingestion.

## Informations sur le recyclage du produit

Recyclez ce produit conformément à la réglementation locale et nationale en vigueur.

## $\wedge$  Avertissement

Pour éviter les risques d'incendie, d'accident corporel, de choc électrique ou de détérioration de votre matériel :

- Ne plongez aucune partie de ce produit dans l'eau ni dans aucun autre liquide.
- Ne vaporisez pas de liquide sur ce produit et évitez que du liquide pénètre à l'intérieur.
- N'utilisez pas ce produit s'il est endommagé définitivement, au niveau du cordon ou de la prise par exemple.
- Débranchez-le ou retirez les piles avant de le nettoyer.

## Déclaration de conformité

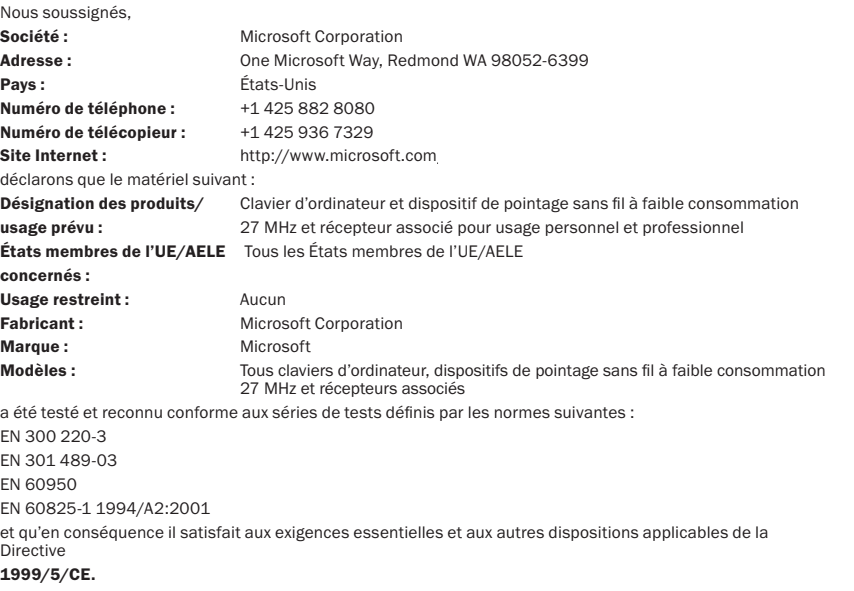

 $\bigoplus$ 

La documentation technique requise par la procédure d'évaluation de conformité est conservée à l'adresse suivante :

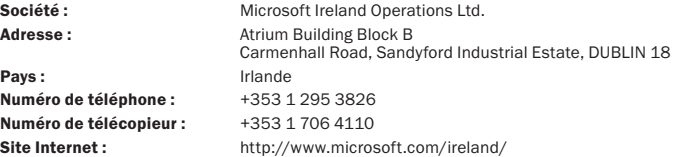

◈

◈

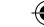

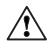

## WARNUNG ZU GESUNDHEITSRISIKEN

Die Verwendung einer Tastatur oder Maus kann zu ernsthaften Verletzungen oder körperlichen Störungen führen.

Bei der Verwendung eines Computers können, wie auch bei anderen Aktivitäten, Schmerzen in den Händen, Armen, im Schulter- und Nackenbereich oder in anderen Körperteilen auftreten. Sollten jedoch Symptome wie ständige(s) oder wiederkehrende(s) Unbehagen, Schmerzen, Pochen, Kribbeln, Taubheit, Brennen oder Steifheit auftreten, IGNORIEREN SIE DIESE WARNSIGNALE NICHT. SUCHEN SIE UMGEHEND EINEN ARZT AUF, auch wenn diese Symptome nicht während der Arbeit mit dem Computer auftreten sollten. Diese Symptome stehen in Zusammenhang mit schmerzhaften und u. U. dauerhaft schädigenden Verletzungen oder Störungen der Nerven, Muskeln, Sehnen oder anderer Körperteile. Zu diesen Muskel- und Skelettstörungen (MSD) gehören z. B. das Karpaltunnelsyndrom, Sehnenscheidenentzündung (Tenosynovitis), Entzündung des Sehnengewebes (Tendinitis) und andere Krankheiten.

Obwohl die Forschung viele Fragen zu MSD immer noch nicht befriedigend beantworten kann, besteht die allgemeine Auffassung, dass viele verschiedene Faktoren mit ihrem Auftreten in Verbindung gebracht werden können. Dazu zählen Erkrankungen und körperliche Verfassung, Stress und Stressbewältigung, der allgemeine Gesundheitszustand sowie die Körperhaltung bei der Arbeit am Computer und bei anderen Aktivitäten (einschließlich der Verwendung von Tastatur oder Maus). Auch die mit der Arbeit verbrachte Zeit kann eine Rolle spielen.

Weitere Hinweise zum besseren Umgang mit dem Computer und zur Reduzierung der Gefahr von MSD finden Sie im "Handbuch für den ergonomischen Umgang mit dem Computer", das sich auf der mitgelieferten CD für jedes Softwareprogramm befindet. Falls dieses Gerät ohne Software geliefert wurde, finden Sie die Informationen auch im Handbuch "Erste Schritte" im Abschnitt "Handbuch für den ergonomischen Umgang mit dem Computer". Zudem finden Sie das "Handbuch für den ergonomischen Umgang mit dem Computer" auch im Internet unter www.microsoft.com/hardware. Oder bestellen Sie die CD kostenlos per Telefon unter 1 (800) 360 7561 (nur in den USA).

Bei Fragen, inwiefern Ihr Lebensstil, Ihre Aktivitäten, bestimmte Erkrankungen und Ihre körperliche Verfassung mit MSD in Beziehung stehen können, holen Sie bitte ärztlichen Rat ein.

## Informationen zu Ihren Rechten und Verpflichtungen

Dieses schnurlose Desktopset von Microsoft® umfasst eine Tastatur, eine Maus und einen Empfänger und wird als eine Einheit verkauft, die nicht auf mehreren Computern verwendet werden darf. Die mit diesem Produkt gelieferte Software wird lizenziert, nicht verkauft. Wenn Sie dem beim Setup angezeigten Lizenzvertrag nicht zustimmen, muss das schnurlose Desktopset von Microsoft einschließlich Tastatur, Maus und Empfänger gegen Rückerstattung des Kaufpreises (ohne Versandkosten) zurückgegeben werden. Die Lizenz und die beschränkte Gewährleistung sind auch in den Software-Benutzungshandbüchern unter "Rechtliche Informationen" enthalten. Sie können ebenfalls Kopien für Ihre Unterlagen ausdrucken.

Die in diesen Unterlagen enthaltenen Angaben – einschließlich URL- und anderer Website-Informationen – können ohne vorherige Ankündigung geändert werden. Die in den Beispielen verwendeten Firmen, Organisationen, Produkte, Domänennamen, E-Mail-Adressen, Logos, Personen, Standorte und Ereignisse sind frei erfunden, soweit nichts<br>anderes angegeben ist. Jede Åhnlichkeit mit bestehenden Firmen, Organisationen, Produkten, Domänennamen, E-Mail<br>Adr alle anwendbaren Urheberrechtsgesetze zu halten. Ohne ausdrückliche schriftliche Erlaubnis der Microsoft Corporation<br>darf kein Teil dieser Unterlagen für irgendwelche Zwecke vervielfältigt, auf einem Retrieval-System gespe geladen oder übertragen werden, unabhängig davon, auf welche Art und Weise oder mit welchen Mitteln, elektronisch, mechanisch, durch Fotokopieren, Aufnehmen oder auf andere Weise, dies geschieht.

Es ist möglich, dass Microsoft Rechte an Patenten bzw. angemeldeten Patenten, an Marken, Urheberrechten oder sonstigem geistigen Eigentum besitzt, die sich auf den fachlichen Inhalt dieses Dokuments beziehen. Das Bereitstellen<br>dieses Dokuments gibt Ihnen jedoch keinen Anspruch auf diese Patente, Marken, Urheberrechte oder auf son geistiges Eigentum, es sei denn, dies wird ausdrücklich in den schriftlichen Lizenzverträgen von Microsoft eingeräumt. © 1999-2004 Microsoft Corporation. Alle Rechte vorbehalten.

Microsoft, IntelliMouse, Natural und Windows sind entweder eingetragene Marken oder Marken der Microsoft Corporation in den USA und/oder anderen Ländern.

Weitere in diesem Dokument aufgeführte Firmen- und Produktnamen können geschützte Marken ihrer jeweiligen Inhaber sein.

Microsoft Corporation gewährt dem Käufer dieses Produkts das Recht, für jedes Hardwaregerät, das Sie in dem Paket erworben haben, eine (1) Kopie dieses gedruckten Handbuchs "Erste Schritte" anzufertigen.

# Willkommen

Herzlichen Glückwunsch zum Erwerb dieses schnurlosen Desktopset von Microsoft®, das eine schnurlose Tastatur, eine schnurlose Maus und einen dualen Empfänger umfasst. Sobald Sie die nur wenige Schritte umfassende Installation der Geräte abgeschlossen haben, werden Sie feststellen, dass Ihnen die schnurlose Technologie ungebundenes und bequemes Arbeiten ohne Kabel ermöglicht.

## Wichtig Installieren der Software

Das schnurlose Desktopset von Microsoft enthält eine CD mit IntelliType Pro-Tastatursoftware und der IntelliPoint-Maussoftware. Mit Hilfe dieser Software kommen die einzigartigen Funktionen Ihrer schnurlosen Geräte voll zum Einsatz, und Sie werden über den Batteriestatus auf dem Laufenden gehalten.

#### So installieren Sie die IntelliType Pro-Tastatursoftware und die IntelliPoint-Maussoftware (Betriebssystem: Microsoft Windows®):

- 1. Legen Sie die CD zur Softwareinstallation in das CD-Laufwerk Ihres Computers ein. Wenn das Setupprogramm nicht automatisch gestartet wird, gehen Sie folgendermaßen vor:
	- Klicken Sie auf die Schaltfläche Start und anschließend auf Ausführen.
	- Geben Sie [*Laufwerk*]:setup ein. Wenn Ihr CD-Laufwerk z. B. Laufwerk E ist, geben Sie e:setup ein.
- 2. Klicken Sie im Setupprogramm auf Installieren, und befolgen Sie die Bildschirmanweisungen des Setup-Assistenten.
- 3. Starten Sie den Computer neu, wenn Sie dazu aufgefordert werden.

#### So installieren Sie die IntelliType Pro-Tastatursoftware und die IntelliPoint-Maussoftware (Mac OS):

- $\Diamond$  Wichtig Nicht alle schnurlosen Desktopsets von Microsoft sind mit Macintosh-Computern kompatibel. Auf der Produktverpackung finden Sie Informationen zu Systemanforderungen und Kompatibilität.
	- 1. Legen Sie die CD zur Softwareinstallation in das CD-Laufwerk Ihres Computers ein.
	- 2. Doppelklicken Sie auf das Symbol zum Installieren der Microsoft Desktop-Software.
	- 3. Befolgen Sie die Bildschirmanweisungen, und starten Sie den Computer neu, wenn Sie dazu aufgefordert werden.

## Einlegen der Batterien

Für die Tastatur und die Maus sind jeweils zwei Batterien erforderlich, die im Lieferumfang enthalten sind. Vergewissern Sie sich beim Einlegen der Batterien, dass diese neu sind. Es wird empfohlen, Alkalibatterien zu verwenden.

 $\Diamond$  Wichtig Entfernen Sie vor dem Besteigen eines Flugzeugs die Batterien sowohl aus der schnurlosen Tastatur als auch der schnurlosen Maus. Diese Geräte können ähnlich einem Mobiltelefon Hochfrequenzstrahlung abgeben, wenn die Batterien eingelegt sind und die Geräte durch Berührung oder Tastendruck aktiviert werden.

22

2

## So legen Sie die Batterien ein:

- 1. Drehen Sie das Gerät um, und entfernen Sie die Batteriefachabdeckung.
- 2. Legen Sie neue Batterien ein, und stellen Sie sicher, dass die positiven (+) und negativen (–) Enden entsprechend der Beschriftung auf der Batteriefachabdeckung ausgerichtet sind.
- 3. Schließen Sie das Batteriefach.

3

4

## Positionieren des Empfängers, der Tastatur und der Maus

Für optimale Leistung positionieren Sie den Empfänger in einer Entfernung von mindestens 20 cm von der Tastatur, Maus und jeglichen Gegenständen, die Störungen verursachen könnten. Dazu zählen Computermonitore, große Metallgegenstände (z. B. Computergehäuse und Metallmöbel), Ventilatoren und Leuchtstofflampen.

Die Tastatur oder Maus funktionieren innerhalb einer Entfernung von bis zu 1,80 m vom Empfänger. Diese Entfernungsangabe hängt vom Aufstellungsort des Empfängers und der schnurlosen Geräte, von Störungen verursachenden Geräten und anderen Faktoren ab.

## Anschließen des Empfängers an den Computer

Wie Sie den Empfänger anschließen, hängt von der Art des Computers ab. Es wird empfohlen, eine USB-Verbindung zu verwenden.

#### USB-Verbindung (Windows oder Macintosh)

• Stecken Sie den rechteckigen USB-Stecker bei eingeschaltetem Computer in den USB-Anschluss des Computers. Der runde PS/2-Stecker wird nicht angeschlossen.

### PS/2-Verbindung (Windows)

- 1. Fahren Sie den Computer herunter, und schalten Sie ihn aus.
- 2. Stecken Sie den lilafarbenen PS/ 2-Stecker in den runden PS/2- Tastaturanschluss des Computers. Dieser Anschluss ist möglicherweise mit der gleichen Farbe und einem Tastatursymbol gekennzeichnet.
- 3. Verbinden Sie den grünen USB-PS/2- Adapter mit dem USB-Kabel, und stecken Sie ihn dann in den runden

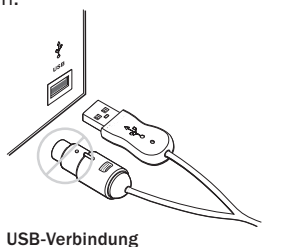

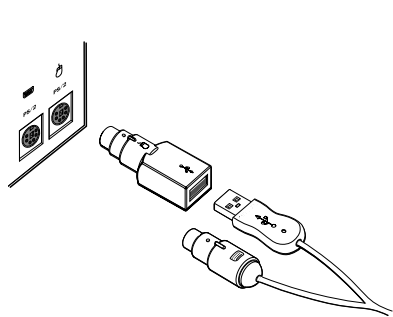

PS/2-Verbindung

PS/2-Mausanschluss des Computers. Dieser Anschluss ist möglicherweise mit der gleichen Farbe und einem Maussymbol gekennzeichnet.

 $\Diamond$  Wichtig Bevor Sie das Produkt verwenden, sollten Sie den Abschnitt "Radio and TV interference regulations" in den mit der Software installierten Benutzungshandbüchern durchlesen.

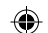

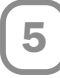

## Testen der Tastatur und der Maus

Stellen Sie sicher, dass die Tastatur und Maus funktionsfähig sind. Wenn eines der beiden Geräte nicht erwartungsgemäß funktioniert, stellen Sie sicher, dass die folgenden Schritte den Anweisungen entsprechend durchgeführt wurden:

- In jedem Gerät sind neue Batterien eingelegt und korrekt positioniert.
- Der Empfänger ist richtig an den Computer angeschlossen.
- Beide Geräte sind richtig positioniert, und es befinden sich keine Geräte in der Nähe, die Störungen verursachen können.

Falls die Tastatur oder die Maus noch immer nicht funktionieren, muss möglicherweise für die schnurlose Verbindung ein anderer Kanal eingestellt werden. Die Änderung des Verbindungskanals ist auch hilfreich, wenn Funkstörungen festgestellt werden.

## So ändern Sie den Kanal für die schnurlose Verbindung

• Drücken Sie die Taste auf der Unterseite der schnurlosen Tastatur oder Maus.

Falls durch die Änderung des Verbindungskanals das Problem noch immer nicht behoben ist, muss das Gerät u. U. erneut mit dem Empfänger verbunden werden.

#### So verbinden Sie die Tastatur oder Maus erneut mit dem Empfänger:

- 1. Stellen Sie sicher, dass das Gerät und der Empfänger anweisungsgemäß positioniert wurden.
- 2. Drücken Sie die Taste auf der Oberseite des schnurlosen Empfängers. Die Leuchtdioden des Empfängers blinken, um anzuzeigen, dass er sich im "Verbindungsmodus" befindet.
- 3. Drücken Sie die Taste auf der Unterseite des Geräts. Das schnurlose Gerät funktioniert u. U. einige Sekunden lang nicht, bis die Neuverbindung abgeschlossen ist.
- **Hinweis** Mit jedem Druck der Empfängertaste kann immer nur ein Gerät neu angeschlossen werden. Der Vorgang muss deshalb ggf. für das andere Gerät wiederholt werden.

Wenn das Problem durch das erneute Verbinden des Geräts mit dem Empfänger nicht behoben werden kann, finden Sie in den zusammen mit der Tastatur- und Maussoftware installierten Benutzungshandbüchern weitere Informationen zur Problembehandlung.

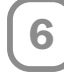

## Lesen der Benutzungshandbücher für Tastatur und Maus

Die mit der Software installierten Benutzungshandbücher bieten Informationen in vollem Umfang und enthalten folgende wichtige Produktinformationen im Suchformat:

- Beschreibung der Features von Hardware und Software sowie entsprechende Anleitungen
- Informationen zur Problembehandlung und zum Produktsupport
- Endbenutzer-Lizenzvertrag (EULA), Beschränkte Garantie und rechtliche Informationen
- Handbuch für den ergonomischen Umgang mit dem Computer
- Informationen zum Entfernen der Batterie und Sicherheitshinweise
- Informationen zu Funkstörungen

#### So öffnen Sie das Benutzungshandbuch für die Tastatur bzw. Maus (Windows):

- 1. Klicken Sie auf die Schaltfläche Start, anschließend auf Alle Programme (oder Programme), und danach auf den Ordner Microsoft Tastatur bzw. Microsoft Maus. Klicken Sie hier auf Microsoft Tastatur oder Microsoft Maus.
- 2. Klicken Sie auf der IntelliType Pro-Registerkarte Tastatur oder auf einer der IntelliPoint-Registerkarten auf die Schaltfläche Hilfe.

## So öffnen Sie das Benutzungshandbuch für die Tastatur oder Maus (Mac OS):

- 1. Wählen Sie Apple > Systemeinstellungen > Microsoft Tastatur oder Microsoft Maus.
- 2. Wählen Sie Hilfe > Microsoft Tastatur Hilfe oder Microsoft Maus Hilfe.

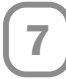

## Anpassen der Tastatur- und Mauseinstellungen (optional)

Starten Sie die IntelliType Pro-Tastatursoftware oder die IntelliPoint-Maussoftware, und passen Sie die Geräte an Ihre Anforderungen an.

Die IntelliType Pro-Tastatursoftware ermöglicht Ihnen Folgendes:

- Neubelegen vieler Tasten für das Ausführen eines Befehls, wie Suchen oder das Öffnen eines Programms, einer Datei, einer Webseite oder einer Verknüpfung.
- Deaktivieren von Tasten, die Sie gelegentlich versehentlich drücken, z. B. die FESTSTELLTASTE.

Die IntelliPoint-Maussoftware ermöglicht Ihnen Folgendes:

- Neubelegen aller Maustasten, einschließlich der Radtaste, zum Ausführen eines Befehls, wie z. B. Kopieren.
- Ändern der Mauseinstellungen, z. B. der Radbildlaufrate.

### So starten Sie die IntelliType Pro- oder IntelliPoint-Software (Windows):

• Klicken Sie auf die Schaltfläche Start, anschließend auf Alle Programme (oder Programme) und danach auf den Ordner Microsoft Tastatur bzw. Microsoft Maus. Klicken Sie hier auf Microsoft Tastatur oder Microsoft Maus.

#### So starten Sie die IntelliType Pro- oder IntelliPoint-Software (Mac OS):

• Wählen Sie Apple > Systemeinstellungen > Microsoft Tastatur oder Microsoft Maus

## Anpassen der Tastaturfüße

Mit Hilfe der Tastaturfüße kann die Höhe der Tastatur an verschiedene Körpergrößen sowie die Stuhl- und Tischhöhe angepasst werden.

• Klappen Sie die Tastaturfüße so, dass Ihre Handgelenke beim Schreiben möglichst gerade bleiben.

## Befestigen der Handgelenkauflage (nur bestimmte Tastaturmodelle)

Für zusätzliche Unterstützung kann die Handgelenkauflage befestigt werden.

• Schieben Sie auf einer ebenen Oberfläche die Riegel der Handgelenkauflage in die Schlitze an der Vorderseite Ihrer Tastatur, und lassen Sie die Stütze einrasten.

## Informationen zu den Leuchtdioden am Empfänger

Die Leuchtdioden am Empfänger zeigen den Status der Umschalttasten an, z. B. NUM oder FESTSTELLTASTE. Wenn NUM aktiviert ist, ist die Leuchtdiode für NUM aktiv, und wenn die FESTSTELLTASTE deaktiviert ist, ist auch die entsprechende Leuchtdiode nicht aktiv. Bei bestimmten Tastaturmodellen wird die Leuchtdiode für den Status der Umschalttaste ROLLEN u.U. durch eine Bildschirmanzeige ersetzt.

## Verwenden der F-UMSCHALTTASTE (nur bei ausgewählten Tastaturmodellen)

Die F-UMSCHALTTASTE erweitert die Funktionalität der Tastatur um zwei Befehlsmodi für die obere Reihe der Standardtasten. Wenn die F-UMSCHALTTASTE deaktiviert ist, werden die auf der Oberseite der Tasten angegebenen erweiterten Befehle ausgeführt. Wenn die F-UMSCHALTTASTE aktiviert ist, führen die Tasten die auf der Vorderseite angegebenen Standardbefehle aus.

Abhängig vom Tastaturmodell müssen Sie ggf. die F-UMSCHALTTASTE aktivieren, um auf die auf der Vorderseite der Tasten angegebenen System-Tastenbefehle wie EINFG und ROLLEN zugreifen zu können.

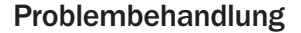

Wenn Sie Fragen zur schnurlosen Tastatur oder Maus haben, gehen Sie wie folgt vor:

- Lesen Sie im Software-Benutzungshandbuch die entsprechenden Produktinformationen und Tipps zur Problembehandlung.
- Informieren Sie sich in der Info-Datei (info.txt) auf der Installations-CD über die aktuellsten Produktinformationen.
- Verwenden Sie die Microsoft-Hardwarewebsite unter www.microsoft.com/hardware für weitere Produktinformationen und Softwareupdates.
- Lesen Sie im Abschnitt "Informationen zum Produktsupport" der Benutzungshandbücher nach, oder informieren Sie sich im Internet unter http://support.microsoft.com über die Kontaktmöglichkeiten zum Microsoft-Produktsupport.

## Produktinformationen und Softwareupdates

Allgemeine Produktinformationen und Softwareupdates erhalten Sie auf den Microsoft-Hardwarewebsites unter: www.microsoft.com/hardware

#### Kundendienstoptionen

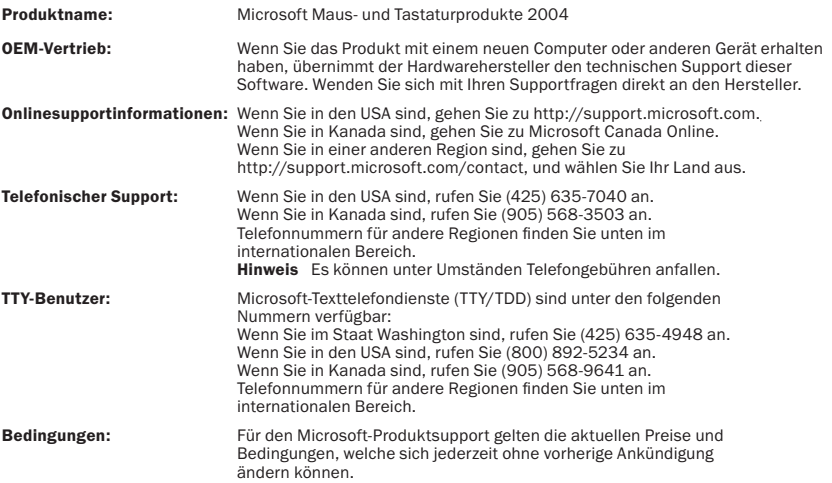

### Internationale Telefonnummern für den technischen Support (unvollständige Liste):

Hinweis Einzelheiten zu regionalen Supportoptionen und weitere Informationen finden Sie unter http://support.microsoft.com/international.aspx. Wählen Sie dort Ihr Land aus der Liste. Falls es keine Microsoft-Niederlassung in Ihrem Land bzw. Ihrer Region gibt, wenden Sie sich an das Geschäft, bei dem Sie das Microsoft-Produkt erworben haben.

#### Australia

Technical Support Phone: 13 20 58 Technical Support Fax: (61) (2) 9023 5021

#### France

(33) (0) 825 827 829, followed by 0 and code 10 20 # Telex: MSPARIS 604322F

#### **Germany**

Standard Support (Installation and Handling): (01805) 67 22 55

#### Japan

Microsoft Support Contract Center TEL: (81) (3) 5354-4700 FAX: (81) (3) 5388-8253

#### New Zealand

Technical Support: (64) (9) 357-5575

#### South Africa

Phone: (27) (11) 257 0000 or 0860225567 (inside South Africa) Technical Support Fax: (27) (11) 257-0424

#### United Kingdom

Tel: 0870 60 10 100 Customers phoning from Ireland: +353 1 706 5353.

#### General information about Microsoft support in central Europe:

Telephone: (01805) 25-1199 Fax: (01805) 25-1191

## Rechtliche Informationen

In Übereinstimmung mit den FCC-Normen getestet. Zur privaten und kommerziellen Verwendung. Nicht für maschinelle, medizinische oder industrielle Anwendungen geeignet. Änderungen oder Modifikationen, die nicht ausdrücklich von Microsoft genehmigt wurden, können zur Folge haben, dass dem Benutzer die Betriebserlaubnis für diese Geräte entzogen wird.

Dieses Produkt ist geeignet für die Verwendung mit Ausrüstungen der Informationstechnologie, die den NRTL-Anforderungen (UL, CSA, ETL etc.) und/oder der Richtlinie IEC/EN 60950 (mit CE-Zeichen) entsprechen. Keine Wartungsteile enthalten.

Dieses Gerät wurde als kommerzielles Produkt für den Betrieb bei +5ºC bis +35ºC eingestuft.

Microsoft Corporation; One Microsoft Way; Redmond, WA; 98052-6399; USA.

USA: (800) 426-9400 Kanada: (800) 933-4750

#### Frequenztechnische Spezifikationen

Ausgangsleistung: 54 dBµV/m bei 3 m Tastatur mit zwei Kanälen: Frequenzen: 27,095 MHz (Kanal 1), 27,195 MHz (Kanal 2) Tastatur mit nur einem Kanal: Frequenz: 27,195 MHz Maus mit zwei Kanälen: Frequenzen: 27,045 MHz (Kanal 1), 27,145 MHz (Kanal 2) Maus mit nur einem Kanal: Frequenz: 27,145MHz

#### Informationen für Mausprodukte mit optischem Sensor

Bei normalem Betrieb hat das wahrnehmbare Licht eine Stärke von 15 Mikrowatt. Dieses Produkt wurde in Übereinstimmung mit dem internationalen Standard IEC 60825-1:1993/A2:2001 getestet. Dieses Produkt verwendet LEDs der Klasse 1.

LED-Produkt der Klasse 1

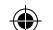

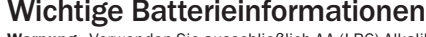

Warnung Verwenden Sie ausschließlich AA (LR6) Alkalibatterien.

#### Allgemeine Hinweise

- Halten Sie Batterien von Kindern fern.
- Legen Sie die Batterien ein, und stellen Sie sicher, dass Pluspol (+) und Minuspol (-) entsprechend der Beschriftung der Batterien und des Batteriefachs ausgerichtet sind.
- Verwenden Sie nicht gleichzeitig alte und neue Batterien oder unterschiedliche Sorten von Batterien (z. B. Zink-Kohle- und Alkalibatterien).
- Entfernen Sie alte, schwache oder beschädigte Batterien sofort, und recyceln oder entsorgen Sie sie gemäß den örtlich und national geltenden Vorschriften.
- Falls eine Batterie ausläuft, entfernen Sie alle Batterien, und entsorgen Sie sie gemäß den örtlich und national geltenden Vorschriften und den Anweisungen des Batterieherstellers. Säubern Sie das Batteriefach gründlich mit einem feuchten Papiertuch, bevor Sie neue Batterien einlegen, oder folgen Sie den Anweisungen des Batterieherstellers bezüglich der Reinigung. Falls Batterieflüssigkeit mit der Haut oder Kleidung in Kontakt kommt, spülen Sie die Haut sofort unter fließendem Wasser ab.
- Entfernen Sie die Batterien, wenn das Gerät über einen längeren Zeitraum hinweg nicht benutzt wird.

#### Besondere Sicherheitsvorkehrungen

Die unten aufgelisteten Vorkehrungen sollen verhindern, dass Elektrolyte freigesetzt werden. Beim Umgang mit Batterien ist zu beachten:

- Die Batterien müssen richtig eingelegt sein. Beim Einlegen der Batterien müssen die Kennzeichnungen von Pluspol (+) und Minuspol (-) auf der Batterie beachtet werden.
- Batterien dürfen nicht geöffnet, durchstochen oder anderweitig beschädigt werden.
- Erwärmen Sie keine Batterien.
- Werfen Sie Batterien nie in offenes Feuer, um sie zu entsorgen.

Ausgelaufene Elektrolytflüssigkeit ist ätzend, verursacht Verletzungen an Augen und Haut und kann bei Verschlucken zu Vergiftung führen.

### Informationen zur Produktentsorgung

Entsorgen Sie dieses Produkt gemäß den örtlich und national geltenden Vorschriften.

## *∆* **Warnung**

Vorsichtsmaßnahmen gegen Feuer, Körperschäden, elektrischen Schlag oder Beschädigung des Geräts:

- Produkt nicht in Wasser oder andere Flüssigkeiten tauchen.
- Gerät vor Bespritzen mit Flüssigkeiten oder vor dem Eindringen von Flüssigkeit in das Innere schützen.
- Produkt nicht verwenden, wenn Beschädigungen insbesondere der Kabel und Stecker vorliegen.
- Vor dem Reinigen Produkt vom Netz trennen bzw. Batterien entfernen.

 $\bigoplus$ 

## Konformitätserklärung

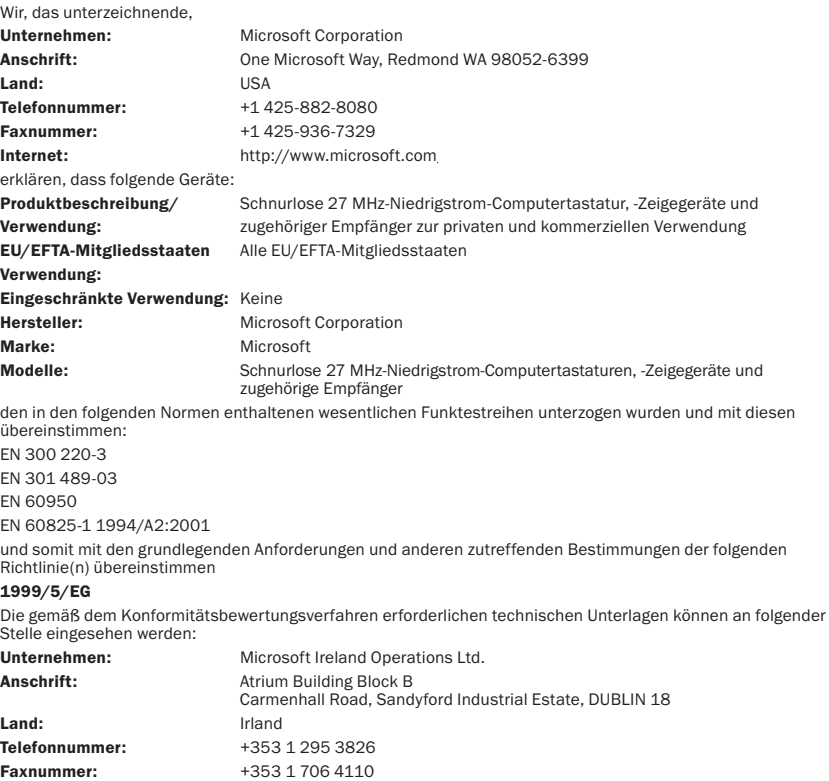

Internet: http://www.microsoft.com/ireland/<br>  $\bullet$ 

⊕

 $\bigoplus$